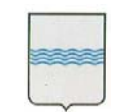

REGIONE BASILICATA

Procedura aperta per la fornitura del servizio di manutenzione, supporto operativo e assistenza specialistica per il Sistema Informativo integrato di Contabilità (SIC).

CIG: [5819047D7B]

# **G.S.A. (GESTIONE SERVIZI DI ASSISTENZA)**

**ALLEGATO C/5**

# **INDICE**

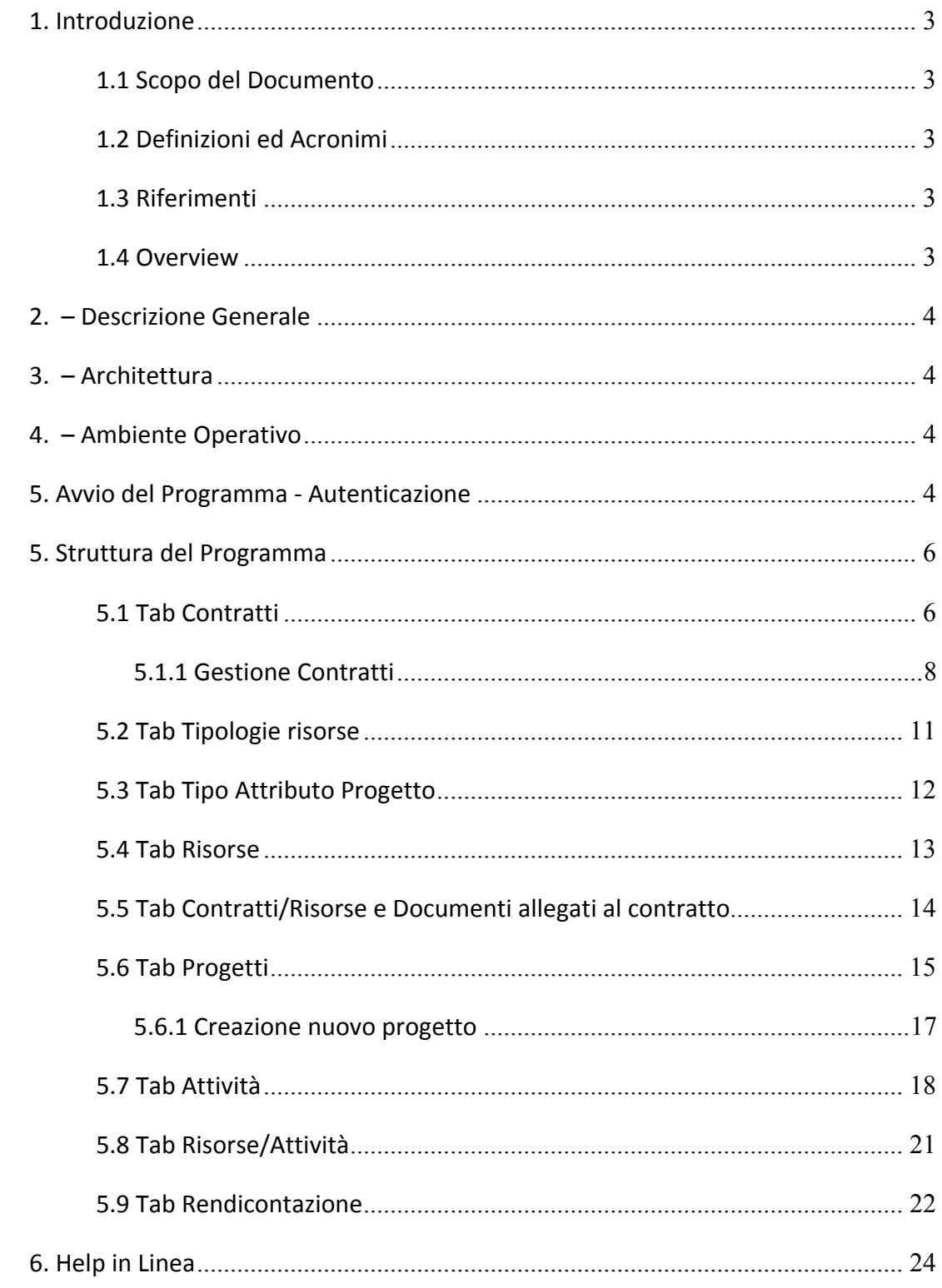

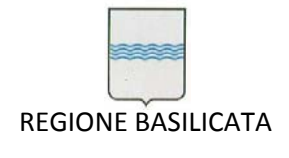

Via Vincenzo Verrastro, 4 85100 Potenza Tel 0971/668335 fax 0971/668954 ufficio.sirs@regione.basilicata.it

# **1. Introduzione**

<u> 1989 - Johann Barnett, mars et al. 1989 - Anna ann an t-</u>

La procedura, accessibile tramite modulo web, permette la gestione delle attività inerenti i contratti stipulati dai Dipartimenti. Il software è integrato nel Sistema Contabile Regionale (SIC). Gli accessi, gli archivi e le procedure di sicurezza sono condivisi con gli altri moduli del SIC. L'avvio delle attività comporta la generazione di un ticket sul modulo di Gestione Servizi di Assistenza (GSA), che trasmette tramite email agli attori, l'evento di avvio. Per alcuni versi, Project rappresenta una sorta di "trait d'union" tra il sistema GSA ed il SIC.

#### *1.1 Scopo del Documento*

Lo scopo del documento è di fornire una guida all'utilizzo del Modulo Applicativo di Project Management nell'ambito del servizio GSA (**Gestione Servizi Assistenza**).

*1.2 Definizioni ed Acronimi*

GSA – Gestione Servizi Assistenza SIC – Sistema Contabile Regionale

*1.3 Riferimenti*

Nessun riferimento.

*1.4 Overview*

La procedura si avvale di un menu organizzato in tab che vengono abilitate dopo la selezioni di dati specifici. Alcune tab che fanno riferimento a tabelle generali della procedura sono subito attive, mentre altre saranno attivate solo dopo aver selezionato il dato sul quale lavorare, per esempio dopo aver selezionato il contratto saranno abilitate le tab relative all'anagrafica contratto e ai progetti relativi al contratto, selezionando poi un progetto saranno rese visibili le tab relative all'attività legate al progetto selezionato. Nel manuale quindi saranno spiegati i dati presenti in ciascuna tab.

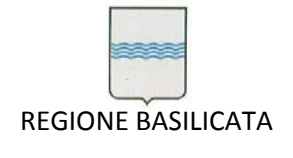

# **2. – Descrizione Generale**

Il software è destinato ai gestori dei contratti siano essi dell'Ente o dei Fornitori. Nel momento in cui vi è la necessità di avviare una attività, il gestore inserisce i dati preventivi dell'attività (temporali, figure interessate…) e può così ottenere una visione immediata della situazione di impegno delle risorse interessate e del dato economico sul contratto cui afferisce l'attività. Il software diventa, in tal modo, uno strumento per individuare problematiche relative alle tempistiche o economiche e valutare la fattibilità dei lavori da svolgere.

#### **3. – Architettura**

Project è basato esclusivamente su Browser senza la necessità di componenti aggiuntivi. Il Modulo è stato sviluppato adottando la componente APEX del DB ORACLE (basato su PL/SQL, linguaggio di script di ORACLE), mentre la componente Application Server è basata su ORACLE INTERNET APPLICATION SERVER. Può essere adottato anche APACHE TOMCAT come Application Server.

# **4. – Ambiente Operativo**

Per accedere alla procedura si può utilizzare un qualsiasi browser internet.

#### **5. Avvio del Programma ‐ Autenticazione**

Accendendo attraverso il proprio browser di riferimento all'url: http://catalogo.regione.basilicata.it Viene mostrata una pagina relativa ad un elenco di applicazioni disponibili.

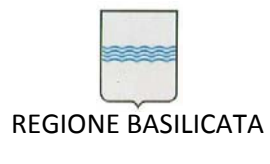

Via Vincenzo Verrastro, 4 85100 Potenza Tel 0971/668335 fax 0971/668954 ufficio.sirs@regione.basilicata.it

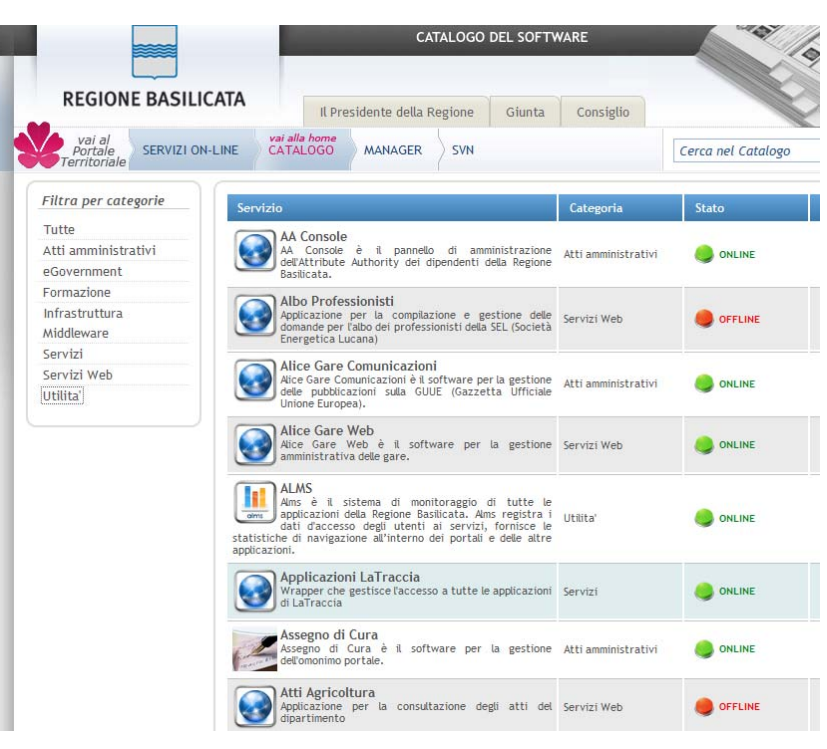

**Figura 1 ‐ Catalogo Software**

Tramite la voce UTILITA' presente nel menu Categorie a Sinistra o con la funzione di ricerca nel catalogo potete accedere alla link relativo alla scheda del prodotto.

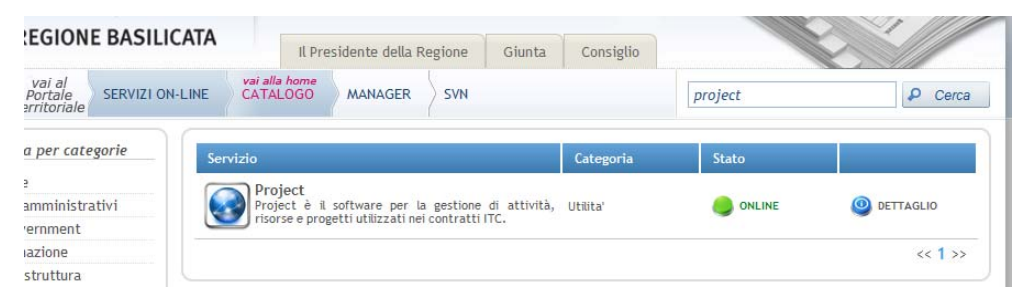

**Figura 2 – Link alla scheda del software**

Dopo aver cliccato sull'icona o sul link Dettaglio, avrete accesso alla scheda del prodotto.

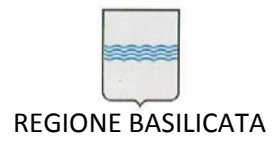

Via Vincenzo Verrastro, 4 85100 Potenza Tel 0971/668335 fax 0971/668954 ufficio.sirs@regione.basilicata.it

| Portale<br>erritoriale | <b>SERVIZI ON-LINE</b> | CATALOGO<br><b>MANAGER</b>           | SVN            |                                                                                         |                     | Cerca nel Catalogo                     |                                         | ۵<br>Cerca |
|------------------------|------------------------|--------------------------------------|----------------|-----------------------------------------------------------------------------------------|---------------------|----------------------------------------|-----------------------------------------|------------|
|                        | EX.                    | Project ver.1.0                      |                | online                                                                                  |                     |                                        | Stampa scheda                           |            |
|                        |                        | <b>Decrizione del Servizio</b>       | contratti ITC. | Project è il software per la gestione di<br>attività, risorse e progetti utilizzati nei |                     | Documenti tecnici                      | <b>Documentazione</b><br>Manuale Utente | ĪZ.        |
|                        |                        | Tipologia del Servizio               | Utilita'       |                                                                                         |                     | allegati                               |                                         |            |
|                        |                        | Tipologia di licenza                 | Open Source    |                                                                                         |                     |                                        |                                         |            |
|                        |                        | Descrizione dello stato del Servizio | ×,             |                                                                                         |                     |                                        |                                         |            |
| Raggiungibilità        |                        |                                      |                | Riferimenti & Assistenza                                                                |                     |                                        |                                         |            |
|                        | <b>Identificativo</b>  | PROJECT-guard                        |                |                                                                                         | Responsabile        | Vincenzo Fiore                         |                                         |            |
|                        | Organizzazione         | Regione Basilicata                   |                | procedimento/contratto                                                                  |                     |                                        |                                         |            |
|                        | Città                  | Potenza                              |                | Responsabile funzione tecnica                                                           |                     | Nicola Petrizzi                        |                                         |            |
|                        | <b>Country Code</b>    | IT                                   |                | Responsabile tecnico                                                                    |                     | Angelo Lobefaro                        |                                         |            |
|                        | Protocollo             | https                                |                | Responsabile funzione operativa                                                         |                     | Nicola Petrizzi                        |                                         |            |
|                        | Porta                  | 443                                  |                |                                                                                         | Unità organizzativa | Regione Basilicata                     |                                         |            |
|                        | Indirizzo              | ibasho.basilicatanet.it              |                |                                                                                         | Azienda fornitrice  | LaTraccia                              |                                         |            |
|                        | Context                | traccia_wrapper                      |                | Riferimento contratto di assistenza                                                     |                     | <b>S.I.R.S.</b>                        |                                         |            |
|                        | Pagina principale      | TracciaApps?PARAMETER APPL=101       |                | Reperibilità del referente tecnico                                                      |                     | Giornate Lavorative (9-13.30/15-18.30) |                                         |            |
|                        | Uri completo           | Vai al servizio                      |                |                                                                                         | Integrazione IMS    | <b>No</b>                              |                                         |            |
|                        |                        |                                      |                | Tipo di autenticazione                                                                  |                     | SmartCard - Username/Password          |                                         |            |

**Figura 3 ‐ Scheda del prodotto**

Tramite questa pagina potete acquisire il presente manuale o, cliccando sul link **Vai al Servizio** accedere al servizio, previa autenticazione con SmartCard.

E' possibile, in caso di necessità accedere anche attraverso l'indicazione di username e password che dovranno essere state preventivamente comunicate.

# **5. Struttura del Programma**

Come detto la procedura è gestita in tab che vengono abilitate dopo aver selezionato il dato di riferimento. Saranno quindi spiegate le singole maschere che compogono le varie tab

# *5.1 Tab Contratti*

Dopo l'accesso, si ottiene, se precedentemente caricati, un elenco dei contratti visibili all'utente.

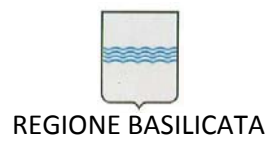

| <b>REGIONE BASILICATA</b>   |                                      |                              |                   |                                                                                                    |                          |                                   |                | Risorse  |                              | Tipologia risorse / Tipi attributi | Logout<br>Contratti |
|-----------------------------|--------------------------------------|------------------------------|-------------------|----------------------------------------------------------------------------------------------------|--------------------------|-----------------------------------|----------------|----------|------------------------------|------------------------------------|---------------------|
| Contratti                   |                                      |                              |                   |                                                                                                    |                          |                                   |                |          |                              |                                    |                     |
| Nuovo contratto<br>Progetti | <b>Risorse /</b><br><b>Documenti</b> | <b>Modifica</b><br>Contratto | Tipo<br>Contratto | Descrizione <sup>4</sup>                                                                                                    | Data<br><b>Contratto</b> | <b>Numero</b><br>Repertorio Fisso | <b>Importo</b> | Proroghe | <b>Totale Su</b><br>Progetti | Preventivati Utilizzato            |                     |
| 岡                           | ッ                                    | (FbT)                        | Sira              | Contratto di assistenza specialistica per la gestione e l'evoluzione del patrimonio<br>software della Regione Basilicata - LINEA 1                                                          | 25/09/2009               | 11016                             | .              |          | <b>Market American Time</b>  | w.                                 | <b>BAL</b>          |
| Ď                           | ッ                                    | (Tb)                         | Sirs              | Contratto di assistenza specialistica per la gestione e l'evoluzione del patrimonio<br>software della Regione Basilicata - LNEA 2                                                           | 25/09/2009               | 11016/1                           |                |          | $-$                          | <b>Address</b>                     |                     |
| ß                           | ヺ                                    | <b>CTOT</b>                  | <b>Sirs</b>       | Contratto per l'affidamento dei Servizi di Manutenzione, Supporto Operativo e<br>Assistenza Specialistica per il Sistema Informativo Integrato di Contabilità (SIC) -<br>Lines <sub>1</sub> | 04/12/2009               | 11201                             |                |          | ------                       | <b>March 200 Company Company</b>   | <b>COLLEGE</b>      |
| 闠                           | ヺ                                    | (TPT)                        | Sirs              | Contratto per l'affidamento dei Servizi di Manutenzione, Supporto Operativo e<br>Assistenza Specialistica per il Sistema Informativo Integrato di Contabiltà (SIC) -<br>Linea 2             | 04/12/2009               | 11201/1                           |                |          | <b>CONTRACTOR</b>            | <b>Film Francisco</b>              |                     |
| Modifica password           |                                      |                              |                   |                                                                                                    |                          |                                   |                |          |                              |                                    | $1 - 4$             |

**Figura 4 ‐ Elenco contratti**

In elenco vengono visualizzati la tipologia, la descrizione, la data,il numero repertorio, l'importo e le proroghe del contratto. Inoltre sono riportati 3 colonne calcolate che rappresentano:

- Totale su progetti = somma degli importi inseriti nelle attività di tutti i progetti legati al contratto
- Preventivati = somma del calcolo quantità prevista per costo previsto inserito nelle risorse legate a tutte le attività dei progetti del contratto
- Utilizzati = somma del calcolo quantità effettive per costo effettivo inserito nelle risorse legate a tutte le attività dei progetti del contratto

La password di accesso e' possibile modificarla premendo il pulsante *Modifica password*. Si presenta la seguente schermata

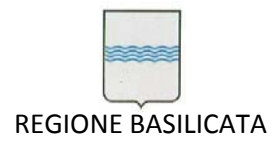

Via Vincenzo Verrastro, 4 85100 Potenza Tel 0971/668335 fax 0971/668954 ufficio.sirs@regione.basilicata.it

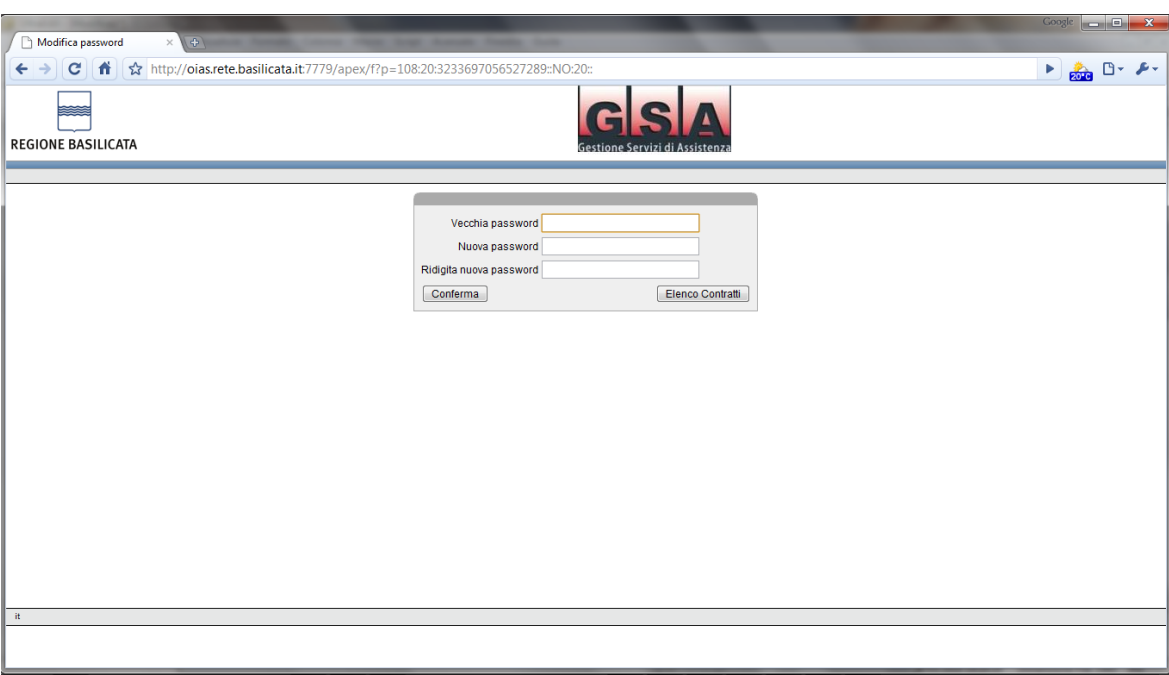

# **Figura 5 ‐ Cambio password**

in cui bisogna *digitare la vecchia password e la nuova password e premere il tasto Conferma*

# *5.1.1 Gestione Contratti*

Il primo passo necessario è il caricamento e la gestione dei contratti.

Se si vuole inserire un nuovo contratto (opzione consentita ai soli amministratori del PROJECT) bisogna cliccare su tasto **nuovo contratto**. L'amministratori di project sono definiti settando il parametro *superuser project* ad S nella tabella utenti della procedura SIC. Nel caso si voglia leggere e/o modificare i dati di un contratto bisogna cliccare sull'icona **edit** posta sul lato di ogni singolo contratto.

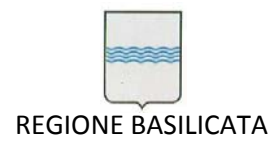

Via Vincenzo Verrastro, 4 85100 Potenza Tel 0971/668335 fax 0971/668954 ufficio.sirs@regione.basilicata.it

| Risonse                   |                                      | $\times$<br>$\sqrt{2}$ |                          |                                                                                                    |                          |                            |         |          |                              | Coogle                            | <b>Contract Contract State</b>                               |
|---------------------------|--------------------------------------|------------------------|--------------------------|----------------------------------------------------------------------------------------------------|--------------------------|----------------------------|---------|----------|------------------------------|-----------------------------------|--------------------------------------------------------------|
| c<br>÷                    | n                                    |                        |                          | http://oias.rete.basilicata.it:7779/apex/f?p=108:1:3233697056527289:::                                                                                                    |                          |                            |         |          |                              |                                   | $P$ $\frac{1}{1000}$ $\frac{10}{100}$                        |
| <b>REGIONE BASILICATA</b> |                                      |                        |                          |                                                                                                    |                          |                            |         |          |                              |                                   | Logout<br>Risorse Tipologia risorse Tipi attributi Contratti |
| Contratti                 | <b>ALCOHOL:</b>                      |                        |                          |                                                                                                    |                          |                            |         |          |                              |                                   |                                                              |
| rogetti                   | <b>Risorse I</b><br><b>Documenti</b> | difica<br>atratto.     | <b>Tipo</b><br>Contratto | Descrizione 4                                                                                                    | Data<br><b>Contratto</b> | Numero<br>Repertorio Fisso | Importo | Proroghe | <b>Totale Su</b><br>Progetti | Preventivati Utilizzato           |                                                              |
|                           |                                      | <b>TENT</b>            | Sirs                     | Contratto di assistenza specialistica per la gestione e l'evoluzione del patrimonio<br>software della Regione Basilicata - LINEA 1                                                          | 25/09/2009               | 11016                      | .       |          | <b>Marian Morrison Fax</b>   | <b>A</b>                          | <b>AND</b>                                                   |
| Ġ                         | ヺ                                    | (T <sub>0</sub> )      | Sirs                     | Contratto di assistenza specialistica per la gestione e l'evoluzione del patrimonio<br>software della Regione Basilicata - LINEA 2                                                          | 25/09/2009               | 11016/1                    |         |          | <b>ALCOHOL</b><br>$\sim$     | $\mathcal{L}(\mathcal{A})$<br>- 1 |                                                              |
| 閊                         | P                                    |                        | Sirs                     | Contratto per l'affidamento dei Servizi di Manutenzione, Supporto Operativo e<br>Assistenza Specialistica per il Sistema Informativo Integrato di Contabilità (SIC) -<br>Lines <sub>1</sub> | 04/12/2009               | 11201                      |         |          |                              | <b>March County</b>               |                                                              |
| 図                         | ø                                    |                        |                          | Contratto per l'affidamento dei Servizi di Manutenzione, Supporto Operativo e<br>Assistenza Specialistica per il Sistema Informativo Integrato di Contabilità (SIC) -<br>Lines <sub>2</sub> | 04/12/2009               | 11201/1                    |         |          | <b>CONTRACTOR</b>            | <b>CHECK CONTRACTOR</b>           | $\sim$                                                       |
|                           |                                      |                        |                          |                                                                                                    |                          |                            |         |          |                              |                                   | $1 - 4$                                                      |
| Modifica password         |                                      |                        |                          |                                                                                                    |                          |                            |         |          |                              |                                   |                                                              |
| <b>TRACCIA in</b>         |                                      |                        |                          |                                                                                                    |                          |                            |         |          |                              |                                   |                                                              |
|                           |                                      |                        |                          |                                                                                                    |                          |                            |         |          |                              |                                   |                                                              |

**Figura 6 ‐ Elenco Contratti e Link di Modifica/Creazione**

Viene mostrata una pagina riportante tutti i dati contrattuali e l'elenco degli utenti abilitati alla visione del contratto ed al loro livello di iterazione con lo stesso.

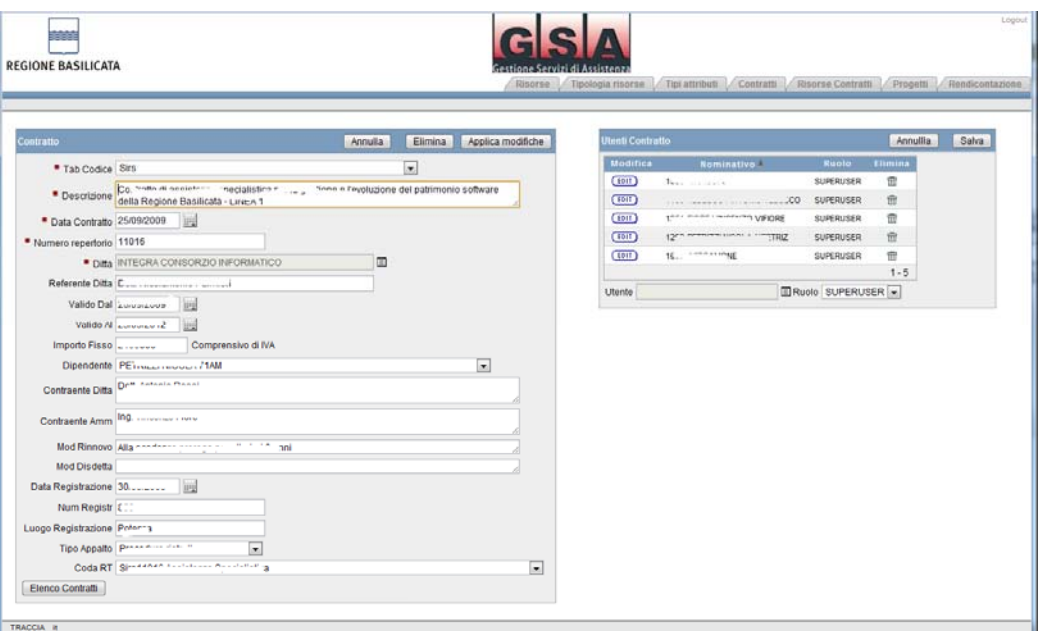

**Figura 7 ‐ Dati contratto ed utenti abilitati**

I campi da compilare sono i seguenti:

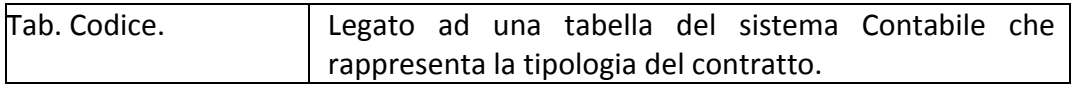

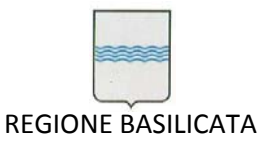

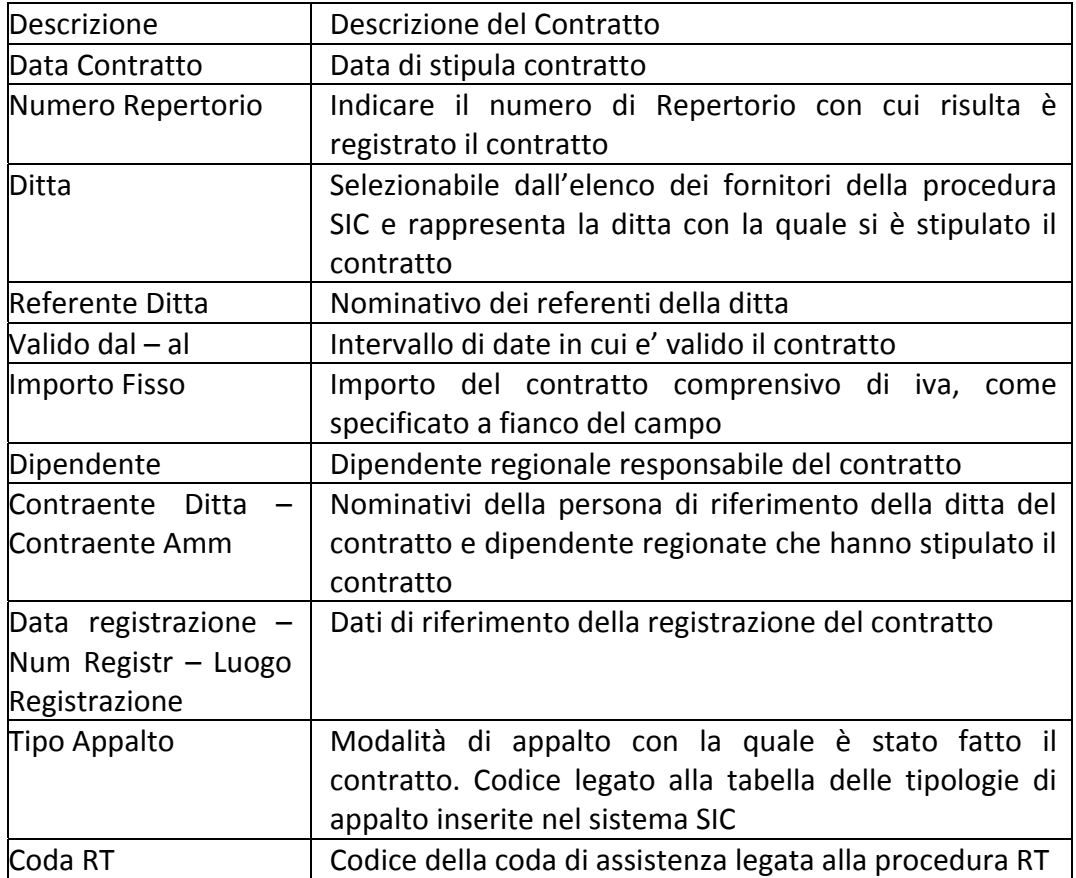

L'utente che crea il contratto è inserito automaticamente nella lista degli utenti abilitati alla gestione del contratto. Questa lista è modificabile dagli utenti definiti in questa lista con ruolo 'SUPERUSER'. Gli utenti con ruolo 'USER' potranno solo agire nella procedura creando progetti, attività, ma non hanno la possibilità di avviare e validare le attività. Gli utenti con ruolo 'GUEST' sono solo visitatori del contratto, possono solo visualizzare i dati senza poterli inserire e/o modificare.

Per aggiungere un utente nella lista selezionare l'utente dalla lista di selezione, e selezionare il ruolo da assegnare e premere salva.

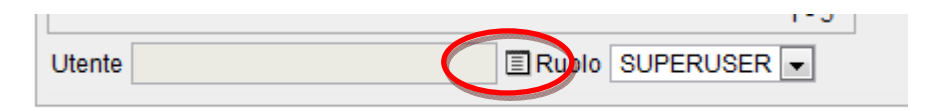

**Figura 8 ‐ Inserimento utenti contratti**

Per modificare un ruolo ad un utente, selezionarlo dal bottone *Edit* della colonna *Modifica*.

Per eliminare un utente selezionare l'icona cestino dalla colonna *Elimina.* Per tornare all'elenco dei contratti selezionare il tasto *'Elenco Contratti'*

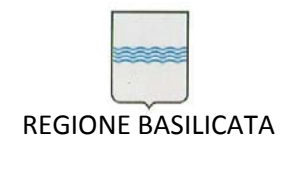

and the control of the control of

# *5.2 Tab Tipologie risorse*

Partendo dall'ipotesi che un contratto può afferirsi a voci profondamente diverse, con questa tabella si vuole dare la possibilità di definire le tipologie di risorse utilizzabili nei contratti.

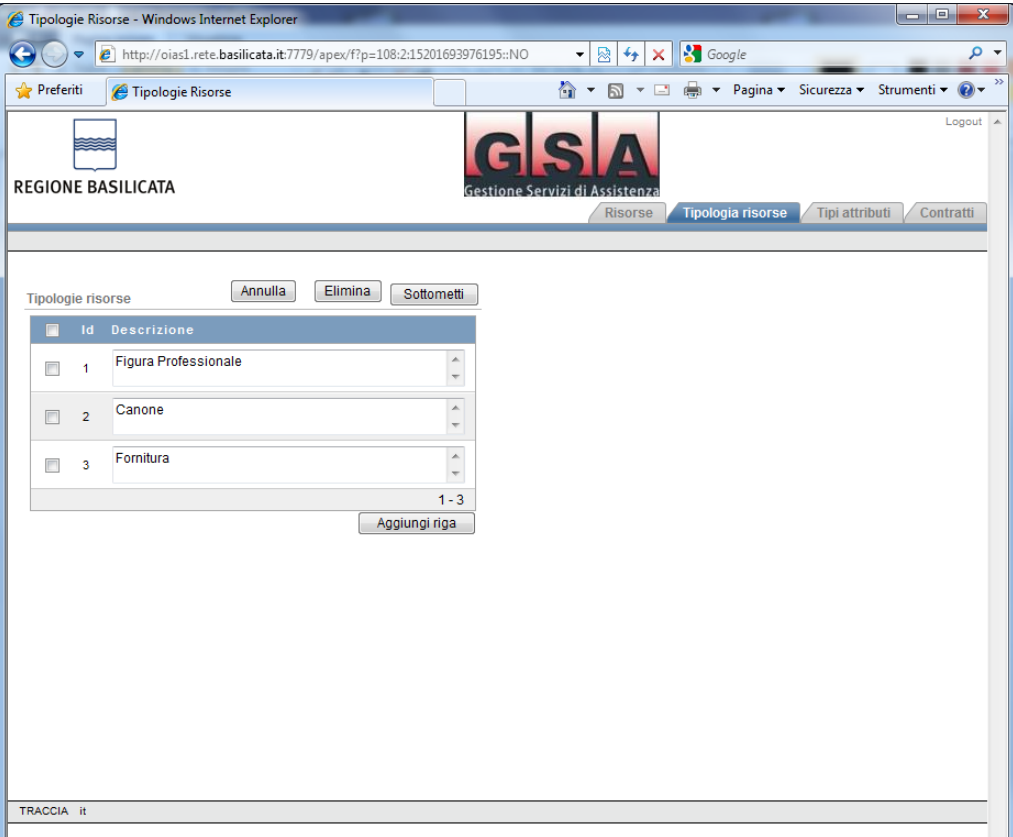

**Figura 9 – Tipologia risorse**

I dati richiesti sono:

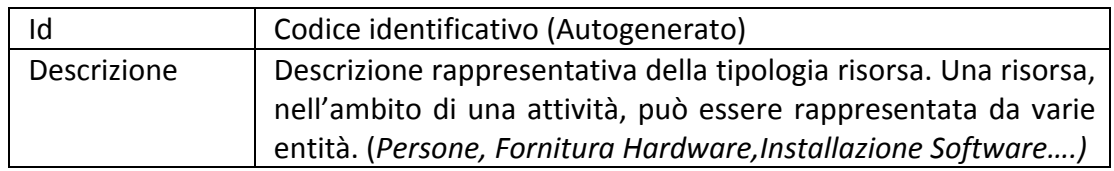

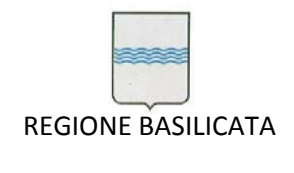

# *5.3 Tab Tipo Attributo Progetto*

Su un progetto, potrebbero essere indicati vari attributi utili per effettuare analisi statistiche. Con l'uso di questa tabella, l'amministratore del contratto potrà definire tutti gli attributi necessari.

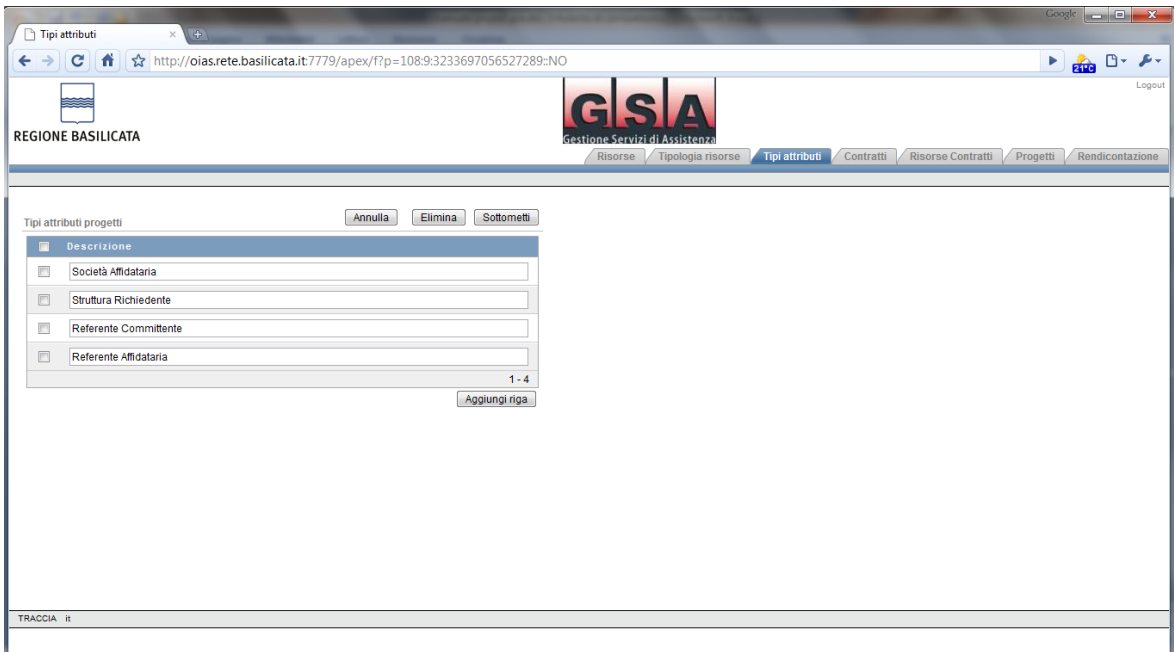

**Figura 10 – Tipi attributi**

| Descrizione | Descrizione rappresentativa del tipo di attributo da legare ai |
|-------------|----------------------------------------------------------------|
|             | progetti. (Linea Contrattuale, Richiedente)                    |

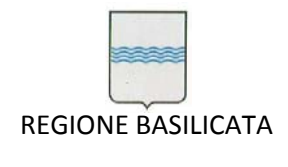

and the control of the control of

# *5.4 Tab Risorse*

Secondo la strategia adottata anche la definizione delle risorse dovrà essere adattabile alle necessità inerenti il contratto. Nelle risorse si potrà indicare qualsiasi elemento utilizzabile nell'ambito dei contratti, descrivendo la risorsa, legandola ad una tipologia e descrivendo l'unità di misura utilizzabile.

|                | http://oias1.rete.basilicata.it:7779/apex/f?p=108:3:923509400345780:pg_R_4118702061091457:NO&pg - Windows Internet Explorer |                               |                                                 |                      |                                            |                   |                | $\Box$ 0         | $\mathbf{x}$    |
|----------------|----------------------------------------------------------------------------------------------------|-------------------------------|-------------------------------------------------|----------------------|--------------------------------------------|-------------------|----------------|------------------|-----------------|
|                | (2) http://oias1.rete.basilicata.it:7779/apex/f?p=108:3:923509400345780:pg_R_4118 ▼                                         |                               |                                                 | W                    | $\ddotmark$<br>×                           | <b>S</b> Google   |                |                  | - م             |
| Preferiti      | http://oias1.rete.basilicata.it:7779/apex/f?p=108:3                                                                         |                               | $\rightarrow$                                   |                      | N ▼ □ ● ▼ Pagina ▼ Sicurezza ▼ Strumenti ▼ |                   |                |                  | $\odot$         |
|                | <b>REGIONE BASILICATA</b>                                                                                                   |                               |                                                 |                      | <b>Risorse</b>                             | Tipologia risorse | Tipi attributi | <b>Contratti</b> | $Logout$ $\sim$ |
|                |                                                                                                    |                               |                                                 |                      |                                            |                   |                |                  |                 |
| <b>RISORSE</b> |                                                                                                    |                               | Annulla                                         |                      | Elimina                                    | Sottometti        |                |                  |                 |
|                | <b>Descrizione</b>                                                                                                    |                               | Tipologia                                       |                      | <b>Unita Misura</b>                        |                   |                |                  |                 |
| $\Box$         | Formatore                                                                                                    | ۸<br>$\overline{\phantom{a}}$ | Figura Professionale v                          |                      | Giorni                                     |                   |                |                  |                 |
| F              | Canone Mensile                                                                                                    | 杰<br>$\overline{\phantom{a}}$ | Canone                                          | ▼                    | Mese                                       |                   |                |                  |                 |
| $\Box$         | Analista area contabilità                                                                                                   | A<br>$\overline{\phantom{a}}$ | Figura Professionale v                          |                      | Giorni                                     |                   |                |                  |                 |
| $\Box$         | Analista area controllo di gestione                                                                                         | ×                             | Figura Professionale v                          |                      | Giorni                                     |                   |                |                  |                 |
| $\Box$         | Analista Programmatore ambiente Oracle                                                                                      | À                             | Figura Professionale $\star$                    |                      | Giorni                                     |                   |                |                  |                 |
| ▣              | Analista Area Patrimonio                                                                                                    | ×.                            | Figura Professionale v                          |                      | Giorni                                     |                   |                |                  |                 |
| $\Box$         | Programmatore                                                                                                    | A<br>$\overline{\nabla}$      | Figura Professionale v                          |                      | Giorni                                     |                   |                |                  |                 |
| $\Box$         | Servizio con operatore inbound multicanale                                                                                  | A<br>$\overline{\nabla}$      | Canone                                          | ۰                    | Minuti                                     |                   |                |                  |                 |
| $\Box$         | Operatore                                                                                                    | A<br>$\overline{\phantom{a}}$ | Figura Professionale -                          |                      | Giorni                                     |                   |                |                  |                 |
| $\Box$         | Servizio con operatore outbound multicanale                                                                                 | À                             | Canone                                          | $\blacktriangledown$ | Minuti                                     |                   |                |                  |                 |
|                |                                                                                                    |                               | ©Precedente riga/e 11 - 20 di 24 ▼ Successivo D |                      |                                            |                   |                |                  |                 |
|                |                                                                                                    |                               |                                                 |                      | Aggiungi riga                              |                   |                |                  |                 |

**Figura 11 ‐ Risorse**

I campi sono:

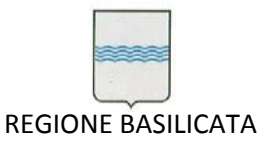

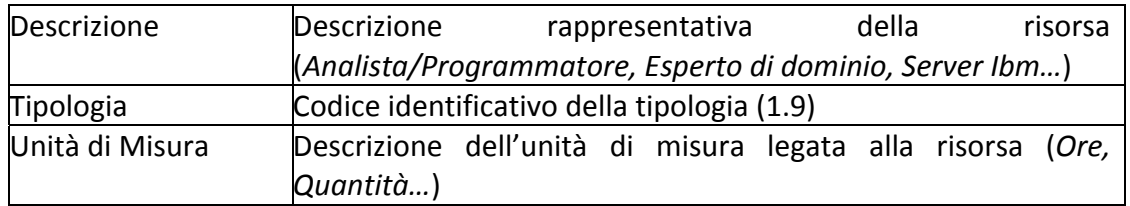

# *5.5 Tab Contratti/Risorse e Documenti allegati al contratto*

Dopo aver definito un contratto, il responsabile dovrà indicare le risorse utilizzabili indicando un costo unitario ed un limite massimo utilizzabile nell'ambito del contratto.

Dalla pagina dei contratti selezionare l'icona <sup>po</sup>nella colonna *Risorse/Documenti* del contratto scelto.

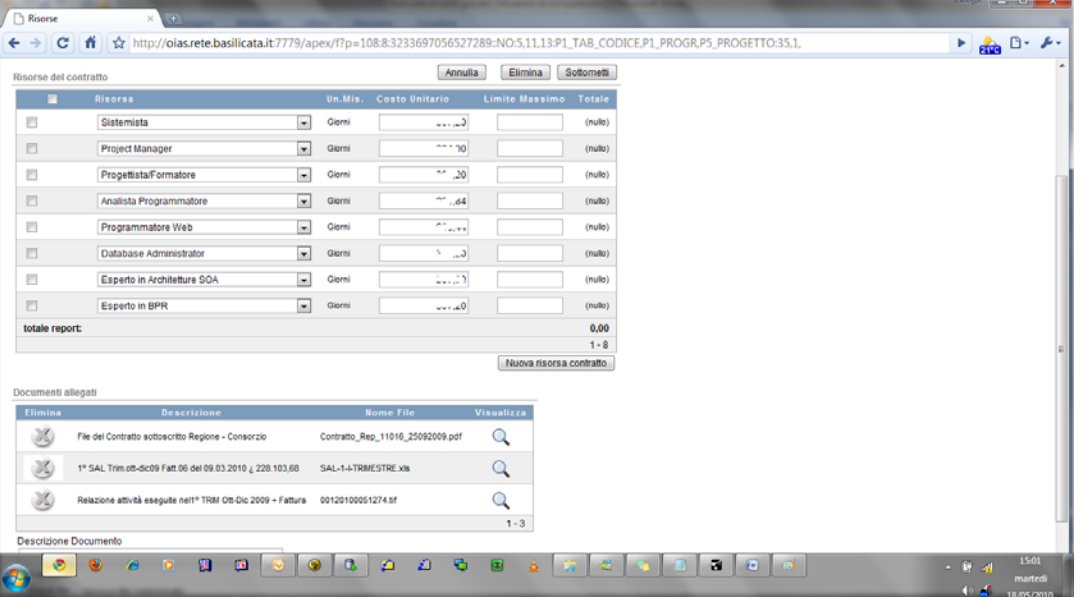

Viene visualizzata la schermata seguente.

**Figura 12 – Risorse Contratti e Documenti**

In caso non sono presenti risorse legate al contratto, verrà visualizzato il messaggio *Nessuna risorsa legata al contratto*; Sotto la tabella delle risorse c'è l'elenco dei documenti allegati al contratto.

Per inserire una nuova risorsa premere il tasto *Nuova risorsa contratto.*

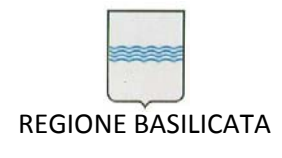

#### I dati da inserire sono:

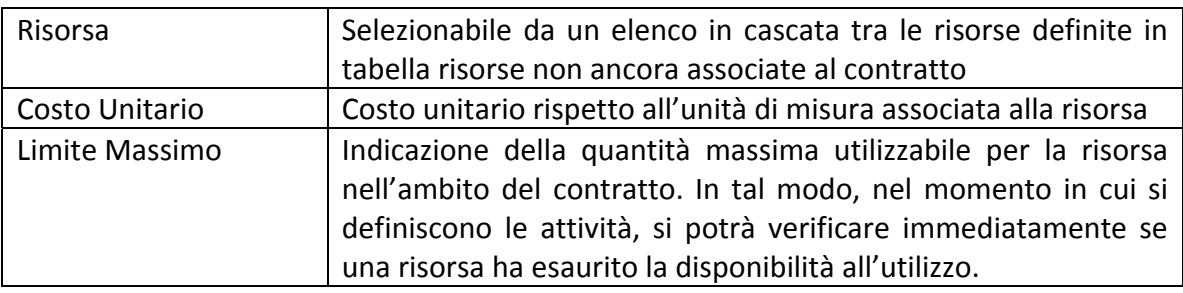

E' possibile allegare al contratto una serie di documenti di vari formati: pdf, testi excel, word, immagini etc.

Bisogna dare una descrizione al documento che si sta' allegando e selezionarlo tramite il tasto sfoglia.

I documenti allegati al contratto è possibile visualizzarli premendo sul tasto  $\mathbb Q$ 

della riga corrispondente. Per eliminare il documento premere il tasto della riga del documento da eliminare.

# *5.6 Tab Progetti*

Nell'ambito del contratto, si potranno definire dei progetti, rappresentativi delle attività da svolgere.

Dopo aver selezionato un contratto tutte le tab relativi al contratto sono visualizzabili. Se si preme sulla tab *Progetti* o si seleziona l'icona **dell'elenco dei** contratti si entra nella videata che elenca i progetti legati al contratto.

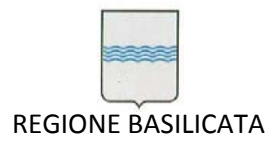

| Progetti - Monila Firefox |                                                                |                           |                |                                                                                                    |                                         |                               |                          |                                         |                                    |          | $-10-2$                      |
|---------------------------|----------------------------------------------------------------|---------------------------|----------------|----------------------------------------------------------------------------------------------------|-----------------------------------------|-------------------------------|--------------------------|-----------------------------------------|------------------------------------|----------|------------------------------|
|                           | File Modifica Visualizza Cronologia Segnalibri Strumenti Aiuto |                           |                |                                                                                                    |                                         |                               |                          |                                         |                                    |          |                              |
|                           | c                                                              |                           |                | http://oias2.rete.basilicata.it.7779/apex/f?p=108:5:2272120481566790:NO                                                                |                                         |                               |                          | <b>M</b> + Google<br>合。                 |                                    |          | R                            |
| Progetti                  |                                                                | $\rightarrow$             |                |                                                                                                    |                                         |                               |                          |                                         |                                    |          | ×                            |
| <b>REGIONE BASILICATA</b> |                                                                |                           |                | Risorse                                                                                                    | Tipologia risorse                       | Tipi attributi                | Contratti                | <b>Risorse Contratti</b>                | Progetti                           |          | Lopput in<br>Rendicontazione |
| Progetto del contratto    |                                                                |                           |                | Sirs - Contratto di assistenza specialistica per la gestione e l'evoluzione del patrimonio software della Regione Basilicata - LINEA 1 |                                         |                               |                          |                                         |                                    |          |                              |
|                           |                                                                |                           |                |                                                                                                    |                                         |                               |                          |                                         |                                    |          |                              |
| Progetti del contratto    |                                                                |                           |                |                                                                                                    |                                         |                               |                          |                                         | Crea progetto                      |          |                              |
| Đ                         |                                                                | Righe 15                  | Ø.<br>Vai<br>۰ |                                                                                                    |                                         |                               |                          |                                         |                                    |          |                              |
| <b>Attivita</b>           | <b>Altributi L</b><br>Modifica progetto                        | <b>COLICE</b><br>progetto |                | Descrizione progetto                                                                                                    | Importa massimo<br>Click dettaglio anni | $-11.10$<br><b>Attivita</b> * | 16000<br><b>Attivita</b> | Attivita's<br>Validare<br>Aperte        | Attivita' da Attivita'<br>Validate |          |                              |
| 呃                         | ッ                                                              | <b>71AM/0004</b>          |                | Manutenzione-Aggiornamento software PROVVEDWENTI AMMINISTRATIVI                                                                        |                                         | 8                             |                          |                                         |                                    |          |                              |
| 呃                         | ッ                                                              | 10105                     |                | Manutenzione: Assistenza Determine vecchia procedura (in uso al Consiglio)                                                             |                                         | 8                             |                          | a                                       | $\alpha$                           |          |                              |
| 呃                         | P                                                              | 71AU/0005                 |                | Applicazione tematica SIT Referenziazione propetti rivenienti dal Por 2000-2006                                                        |                                         | 8                             |                          |                                         | a                                  |          |                              |
| 响                         | ヺ                                                              | <b>71AM/0015</b>          |                | Interruzione energia elettrica Stop-Riavvio sistemi informativi regionali - Enel                                                       |                                         | 8                             | n                        |                                         | o                                  | $\alpha$ |                              |
| 呃                         | 9                                                              | 76AC/0016                 |                | Manutenzione-Aggiornamento software REDCODE- Sala Operativa della Protezione Civile                                                    |                                         | 8                             |                          |                                         |                                    |          |                              |
| 呃                         | ッ                                                              | 71AM/0009                 |                | Trasferimento competenze gestione server farm Ufficio SRS - Piano zero Palazzo Giunta                                                  | 0.00                                    | £                             | $\mathbb{O}$             | n                                       |                                    |          |                              |
| Completato                |                                                                |                           |                |                                                                                                    |                                         |                               |                          | Gio: 21 °C Call Ven: 21 °C C Sab: 20 °C |                                    |          |                              |

**Figura 13 – Progetti**

In questo elenco sono visualizzati il codice e la descrizione del progetto, l'importo massimo calcolato come somma degli importi inseriti nelle attività legate al progetto (questa colonna è possibile selezionarla per visualizzare questo importo suddiviso per anni), un semaforo che indica lo stato del progetto che assume il colore rosso in caso in cui sul progetto ci sono ancora attività aperte, giallo in caso se sul progetto ci siano solo attività da validare, verde se tutte le attività sono chiuse e validate, e le colonne che indicano il numero delle attività inserite sul progetto, quante di queste sono aperte, chiuse ma non validate e validate.

Questo report interattivo, come quello presente nelle rendicontazioni come spiegato di seguito, ha la caratteristica di poter effettuare determinate operazioni.

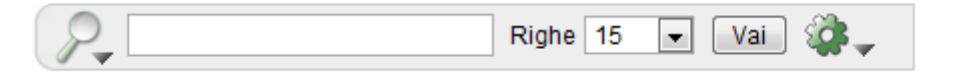

**Figura 14 – Barra delle applicazioni**

Nella parte sinistra della barra delle applicazioni è possibile ricercate un testo in tutte le righe del report o solo nella colonna scelta premendo l'icona della lente di ingrandimento.

Se invece si preme l'icona della rotellina appare un menu in figura 14. Tramite questo menu è possibile evidenziare dati, filtrare dati, esportare i dati in formato pdf o excel, creare dei grafici sui dati elaborati etc.

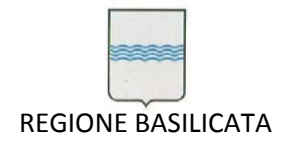

Via Vincenzo Verrastro, 4 85100 Potenza Tel 0971/668335 fax 0971/668954 ufficio.sirs@regione.basilicata.it

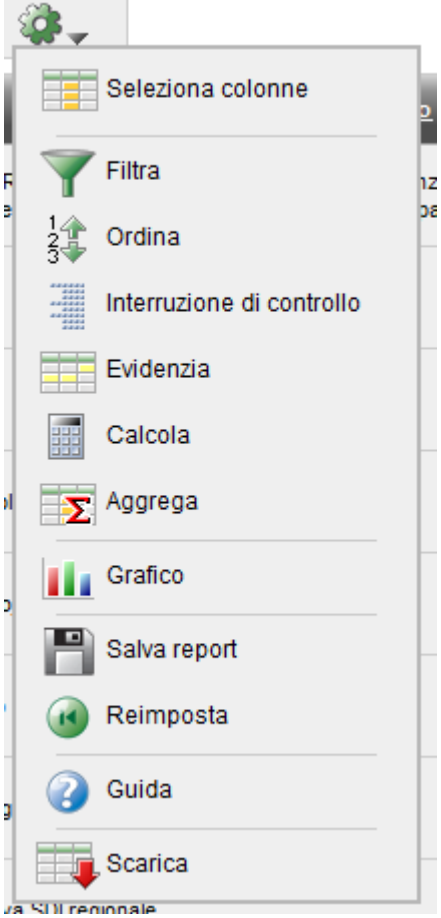

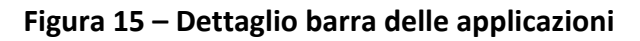

*5.6.1 Creazione nuovo progetto*

Per creare un nuovo progetto selezionare il pulsante *Crea Progetto* 

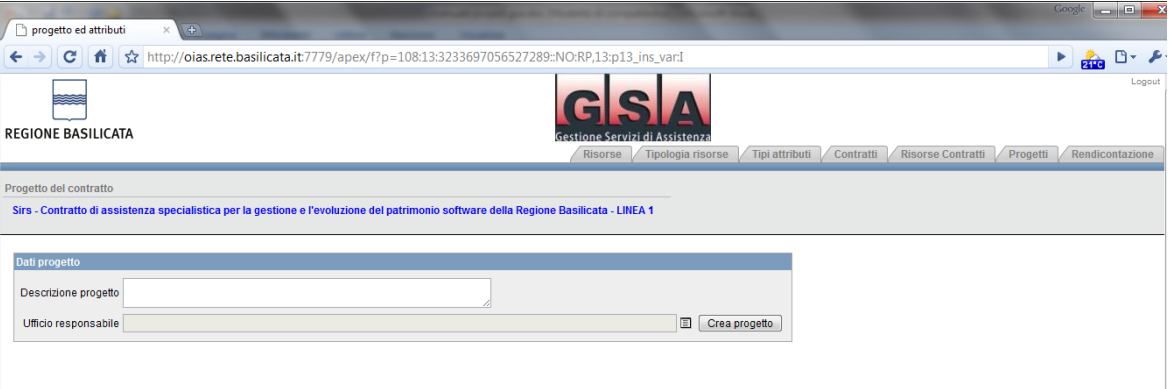

# **Figura 16 – Creazione Progetto**

I campi da compilare sono

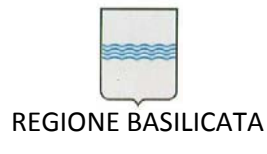

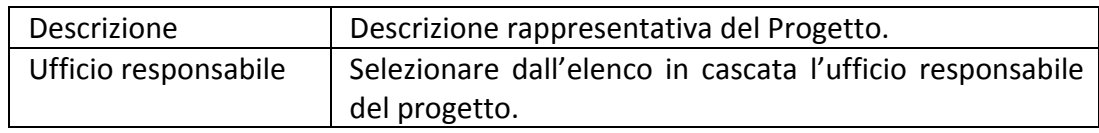

Confermando questi dati compariranno altri dati legati al progetto.

Questa stessa videata è possibile richiamarla premendo sull'icona  $\mathbb{Z}$  della colonna *Modifica/Attributi progetto* dell'elenco progetti.

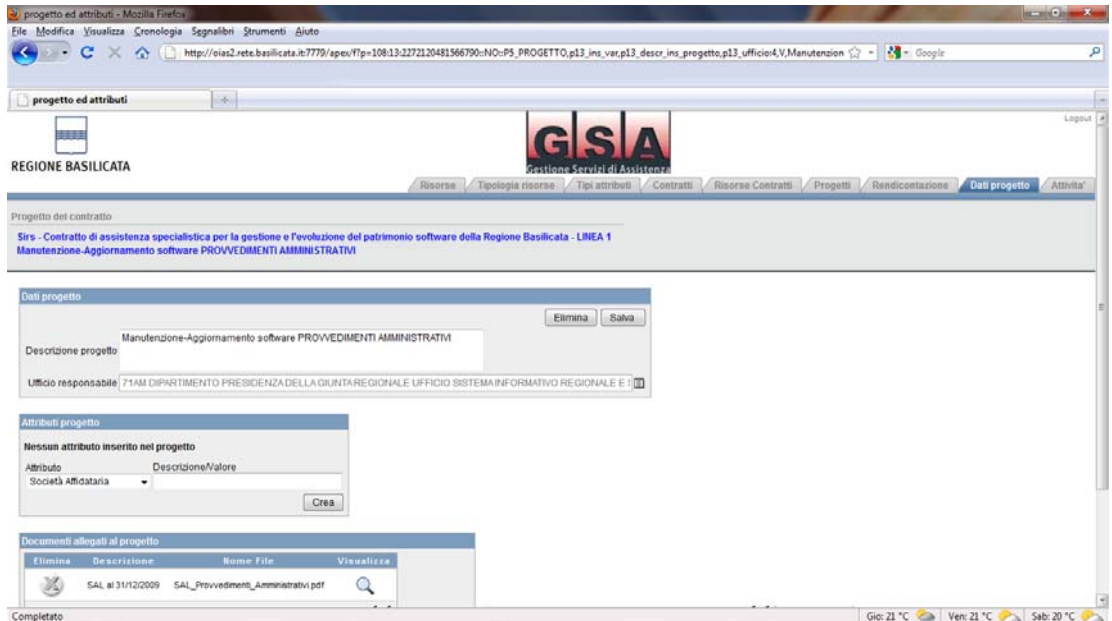

**Figura 17 – Dati progetto**

Nel progetto è possibile aggiungere attributi definiti nella tabella Tipi Attributi (3.4) che saranno utili per fini statistici, caratterizzandoli con valori desiderati, e documenti legati al progetto. La procedura di acquisizione dei documenti è come quella descritta nel cap. 3.6 dei documenti legati al contratto.

# *5.7 Tab Attività*

Ogni progetto si può comporre di una serie di attività.

L'attività rappresenta le azioni da compiere ai fini del completamento del progetto. Questa tabella consentirà al responsabile di descrivere l'attività indicando

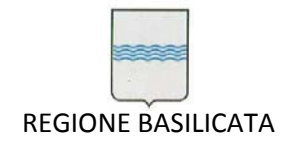

l'intervallo temporale in cui questa deve essere svolta (presunta e reale) e l'importo economico previsto.

Selezionando l'icona dall'elenco dei progetti nella colonna *Attività* si presenta la seguente schermata.

|                                    | Attivita' - Mozilla Firefox |            |                                                                                                    |             |          |                                                                                       |                        |             |                           |        |                                                                                                    |                       |                             | <b>RECORD COMMENT</b> |
|------------------------------------|-----------------------------|------------|----------------------------------------------------------------------------------------------------|-------------|----------|---------------------------------------------------------------------------------------|------------------------|-------------|---------------------------|--------|----------------------------------------------------------------------------------------------------|-----------------------|-----------------------------|-----------------------|
| $\left\langle \cdot \right\rangle$ | c<br>$\sim$                 | ×          | Ele Modérca Visualizza Cronologia Segnalibri Strumenti Aiuto<br>http://oias2.rete.basilicata.it.7779/apex/f?p=108:11:2272120481566790::NO |             |          |                                                                                       |                        |             |                           |        | ☆ -                                                                                                    | <b>A</b> - Google     |                             |                       |
|                                    |                             |            |                                                                                                    |             |          |                                                                                       |                        |             |                           |        |                                                                                                    |                       |                             |                       |
| <b>Attivita</b>                    |                             |            | $\frac{1}{2}$                                                                                                    |             |          |                                                                                       |                        |             |                           |        |                                                                                                    |                       |                             |                       |
|                                    |                             |            |                                                                                                    |             |          |                                                                                       |                        |             |                           |        |                                                                                                    |                       |                             |                       |
| REGIONE BASILICATA                 |                             |            |                                                                                                    |             |          |                                                                                       |                        |             |                           |        |                                                                                                    |                       |                             |                       |
|                                    |                             |            |                                                                                                    |             |          |                                                                                       |                        |             |                           |        | / Restar / Turnige here / Turatmus / Carnett / Resus Cornett / Respect / Resourcionare / Ost propers / First 2 |                       |                             |                       |
| Progetto del contratto             |                             |            | tim - Contratto di ssalatenza specialistica per la gestione a l'evoluzione del patrimonio acriteate della Regione diasticata - LINEA 1    |             |          |                                                                                       |                        |             |                           |        |                                                                                                    |                       |                             |                       |
|                                    |                             |            | Manufanzione-Appromenento software PROVVEC/INSIXTI AMMINISTRATIVI                                                                         |             |          |                                                                                       |                        |             |                           |        |                                                                                                    |                       |                             |                       |
| <b>Littete</b>                     |                             |            |                                                                                                    |             |          |                                                                                       |                        |             |                           |        |                                                                                                    | Attula.               | Einits                      | <b>Solometic</b>      |
| <b>Ante</b>                        | <b>W</b> John               |            | Desetioner                                                                                                    |             |          | Data Previate in the Branisle Rise Date Miss ET6 Rive Date Rive ET60144 Stamping high |                        | щ.          | <b>November Alexander</b> |        | <b>Rateinale Regione</b>                                                                                       | <b>RATernale 2154</b> | $-100$                      |                       |
|                                    |                             |            | <b>BUILDING RATHLERS</b>                                                                                                    |             |          |                                                                                       |                        |             |                           |        |                                                                                                    |                       |                             |                       |
| st                                 | m                           | 142        |                                                                                                    | 26100008    | 12120000 | 26102008                                                                              | 12122008               | the c       |                           |        | ш                                                                                                    |                       | <b>CO Director Database</b> |                       |
|                                    |                             |            | Formazione Purmeteri In Auto                                                                                                    |             |          |                                                                                       |                        |             |                           |        |                                                                                                    |                       |                             |                       |
|                                    | 四                           | <b>ITS</b> |                                                                                                    | 25/09/2009  | 28092009 | 13/39/2009<br>$\mathbb{R}^2$                                                          | 24062006 10            | City C      |                           |        | m                                                                                                    |                       | <b>C DEAVER DEVELOP</b>     |                       |
|                                    |                             |            | Kita-off per awki Dipartmenti                                                                                                    |             |          |                                                                                       |                        |             |                           |        |                                                                                                    |                       |                             |                       |
| и                                  | 百                           | 116.       |                                                                                                    | 2109/2008   | 19/10/20 | 2108/2008<br>10 <sup>2</sup>                                                          | 16/1008                | Chang (     |                           |        | n                                                                                                    |                       | (5 SYAVER SEVERAL           |                       |
|                                    |                             |            | Concesseamers                                                                                                    |             |          |                                                                                       |                        |             |                           |        |                                                                                                    |                       |                             |                       |
| st                                 | 四                           | 115        |                                                                                                    | 15/10/2009  | 21120009 | 15100006<br>$-201$                                                                    | 21/120309 11:          | CEAR I      |                           | $-111$ | ш                                                                                                    |                       | <b>III traves brains</b>    |                       |
|                                    |                             |            | Assistanza                                                                                                    |             |          |                                                                                       |                        |             |                           |        |                                                                                                    |                       |                             |                       |
| 讨                                  | 四                           | 116        |                                                                                                    | 2509 0009   | 21120000 | 28/29/2008<br>24                                                                      | 11/120309<br><b>IN</b> | diam'r      |                           |        | $\blacksquare$                                                                                                 |                       | <b>C SYAVES SEVENES</b>     |                       |
|                                    |                             |            | Availaberiate su prisondurie, formazione esi abilitazione<br>right ultrill                                                                |             |          |                                                                                       |                        |             |                           |        |                                                                                                    |                       |                             |                       |
| ø                                  | 扫                           | 117        |                                                                                                    | 25/09/2009  | 31120006 | 26/36/2006<br><b>SH</b>                                                               | 21/120306 101          | <b>CEED</b> |                           |        | $\mathbf{m}$                                                                                                   |                       | <b>III traves braises</b>   |                       |
|                                    |                             |            | Assistenza su procedura germáto-marzo 2010                                                                                                |             |          |                                                                                       |                        |             |                           |        |                                                                                                    |                       |                             |                       |
| и                                  | 西                           | 984        |                                                                                                    | 01010010 22 | 21050010 | 21012012 22                                                                           | 31050010<br>$\sim$     | <b>CENT</b> | 9,98                      | 3.00   | ш                                                                                                    |                       | $\Xi$ sensor $\checkmark$   |                       |

**Figura 18 – Attività**

In caso non ci sono ancora attività legate al progetto comparirà la scritta *Nessuna attività legata al progetto.*

Premendo il tasto *aggiungi attività* è possibile inserire le attività.

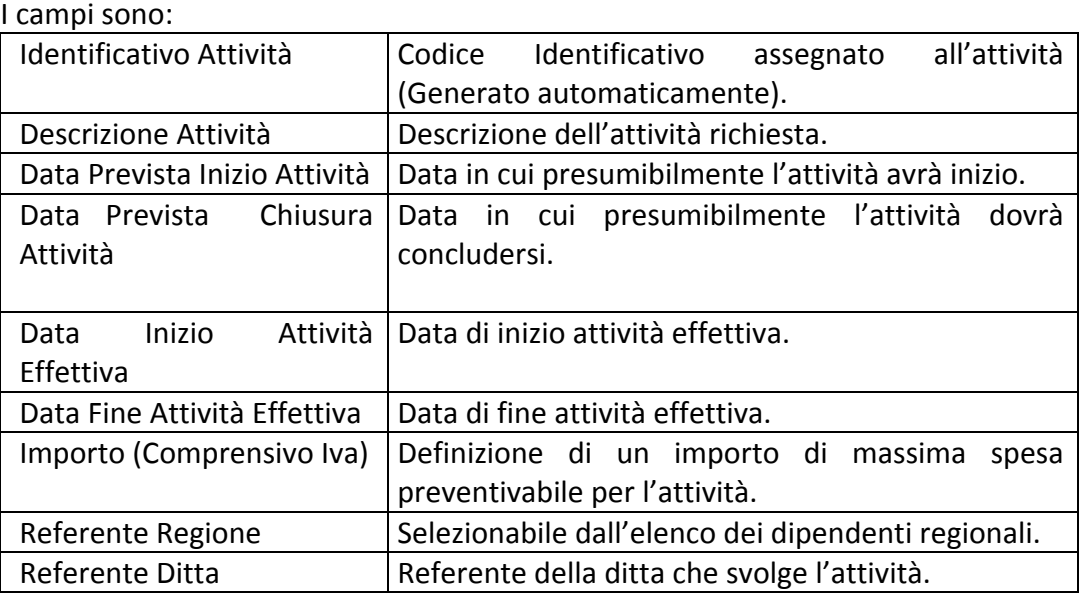

71AM\_Gara SIC 2013\_C5\_GSA Pagina 19 di 24

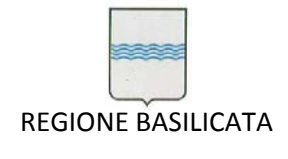

Inserita l'attività sarà possibile aggiungere delle note selezionando l'icona  $\mathbb Z$  della riga dell'attività desiderata.

Nell'elenco delle attività sono riportati i totali degli importi delle risorse previste ed utilizzate legate all'attività, che si possono inserire come spiegato nel capitolo relativo. Inoltre ci sono 2 icone selezionabili dagli utenti definiti SUPERUSER che

permettono di avviare e validare l'attività. Premendo l'icona per avviare l'attività compare una form precompilata per l'invio della mail ai responsabili dell'attività. I dati richiesti sono:

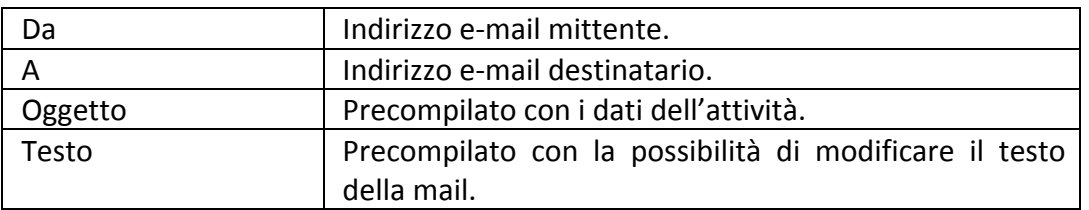

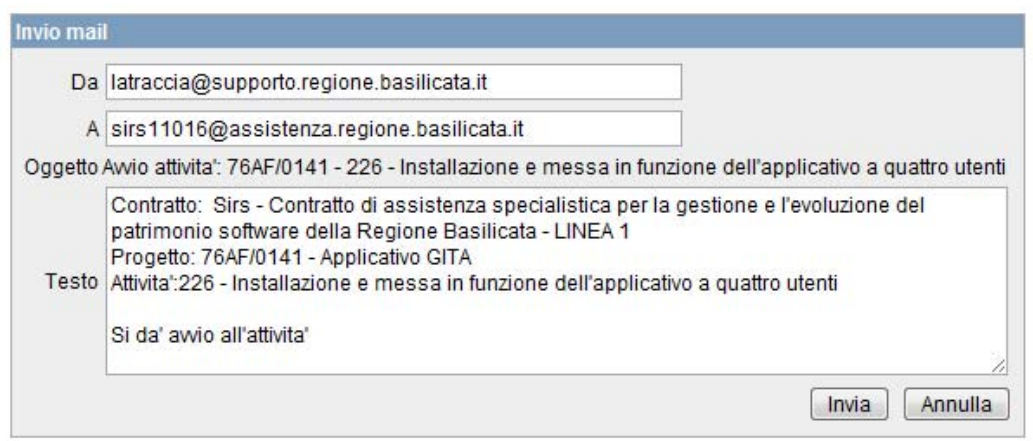

**Figura 19 – Mail avvio attività**

Premendo il tasto *Invia* l'attività risulterà avviata.

Alla chiusura dell'attività selezionando l'icona nella colonna *Valida attività* , questa sarà validata e non sarà possibile effettuare altre modifiche sull'attività e nelle risorse legate, e sarà visualizzata nella parte della rendicontazione come vedremo in seguito.

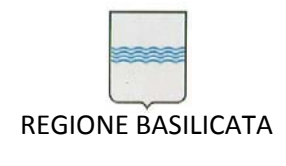

and the control of the control of

# *5.8 Tab Risorse/Attività*

Per ogni attività, sarà necessario indicare le risorse utilizzabili.

In questo senso ci vengono in aiuto le tabelle relative alle risorse viste in precedenza.

Rispetto all'attività prevista, il responsabile dovrà indicare la risorsa, scegliendola dalla tabella relativa, descrivere l'attività prevista, indicare un intervallo temporale per l'esecuzione dell'attività (di previsione e reale), un costo unitario e la quantità erogabile (prevista e reale).

| Risonse dell'attivita - Mozilla Firefox                                                                                                    |                                                                                          |                                                                                                    |                              |              |                                             |               |                          |                               |          |                                                           | $\mathbf{u} = \mathbf{u} \cdot \mathbf{u} + \mathbf{v} \cdot \mathbf{v}$ |   |
|----------------------------------------------------------------------------------------------------|------------------------------------------------------------------------------------------|----------------------------------------------------------------------------------------------------|------------------------------|--------------|---------------------------------------------|---------------|--------------------------|-------------------------------|----------|-----------------------------------------------------------|--------------------------------------------------------------------------|---|
| Eile Modifica Visualizza Cronologia Segnalibri Strumenti Aiuto                                                                                                    |                                                                                          |                                                                                                    |                              |              |                                             |               |                          |                               |          |                                                           |                                                                          |   |
| $\leftarrow$<br>c<br>$\bullet$<br>$\mathbf{\times}$                                                                                                    | http://oias2.rete.basilicata.it:7779/apex/f?p=108:7:2272120481566790::NO::P11_ATTMTA:112 |                                                                                                    |                              |              |                                             |               |                          | <b>M</b> - Google<br>습 -      |          |                                                           |                                                                          | ₽ |
| <b>Risorse dell'attivita'</b><br>$\mathcal{A}$                                                                                                    |                                                                                          |                                                                                                    |                              |              |                                             |               |                          |                               |          |                                                           |                                                                          | E |
| <b>REGIONE BASILICATA</b>                                                                                                    |                                                                                          | Risorse Toologia risorse Tipi attributi Contratti Risorse Contratti Progetti Pendicontazione Dati progetto Attivita Risorse attivita |                              |              |                                             |               |                          |                               |          |                                                           | Lopput 4                                                                 |   |
| Attivita'                                                                                                    |                                                                                          |                                                                                                    |                              |              |                                             |               |                          |                               |          |                                                           |                                                                          |   |
| Sirs - Contratto di assistenza specialistica per la gestione e l'evoluzione del patrimonio software della Regione Basilicata - LINEA 1<br>Manutenzione-Aggiornamento software PROVVEDIMENTI AMMINISTRATIVI<br><b>Sviluppo Software</b><br>Risorse dell'attivita' |                                                                                          |                                                                                                    |                              |              |                                             |               |                          |                               |          |                                                           | Annula                                                                   |   |
| Nate:<br><b>NISHER</b><br>ш                                                                                                    | <b>Desarizione</b>                                                                       | Data Prevista<br>Inizio                                                                                                    | Data Prevista<br><b>Wine</b> | Prevista     | Quantita' Costo Unitario Totale<br>Prevista | Pravista.     | Data Inizio<br>Effettiva | <b>Data Fine</b><br>Effettiva | Effetiva | Quantità <sup>1</sup> Costo-Unitario Totale<br>Effettivio | Effettiv                                                                 |   |
| st<br>Ρ<br>Progettista/Formatore<br>٠                                                                                                    |                                                                                          | 26/10/2009<br><b>Jan</b>                                                                                                    | 12/12/2009                   | $\epsilon$ 3 |                                             | 22.2          | 26/10/2009               | 12/12/2009 1/1                | $\sim$   | ÷<br>$-10.1$                                              | ** 11.00                                                                 |   |
| totale<br>report:                                                                                                    |                                                                                          |                                                                                                    |                              | $72 - 20$    | 1.11                                        | <b>MONTHS</b> |                          |                               | ÷        | White                                                     | 2.388.2                                                                  |   |
|                                                                                                    |                                                                                          |                                                                                                    |                              |              |                                             |               |                          |                               |          |                                                           | $1 - 1$                                                                  |   |
| Ticket dell'attivita'                                                                                                    |                                                                                          |                                                                                                    |                              |              |                                             |               |                          |                               |          |                                                           |                                                                          |   |
| nessun ticket legato all'attivita'                                                                                                    |                                                                                          |                                                                                                    |                              |              |                                             |               |                          |                               |          |                                                           |                                                                          |   |
| Ticket da collegare all'attivita'                                                                                                    |                                                                                          |                                                                                                    | Colega                       |              |                                             |               |                          |                               |          |                                                           |                                                                          |   |
| Documenti allegati all'attivita"                                                                                                    |                                                                                          |                                                                                                    |                              |              |                                             |               |                          |                               |          |                                                           |                                                                          |   |
| Descrizione Documento                                                                                                    | File allegato                                                                            | Slogia.                                                                                                    | Aggiungi documento           |              |                                             |               |                          |                               |          |                                                           |                                                                          |   |
| Nessun documento allegato.                                                                                                    |                                                                                          |                                                                                                    |                              |              |                                             |               |                          |                               |          |                                                           |                                                                          |   |
| $\epsilon$                                                                                                    |                                                                                          |                                                                                                    | 15.                          |              |                                             |               |                          |                               |          |                                                           |                                                                          |   |
| Completen                                                                                                    |                                                                                          |                                                                                                    |                              |              |                                             |               |                          |                               |          |                                                           |                                                                          |   |

**Figura 20 – Risorse attività**

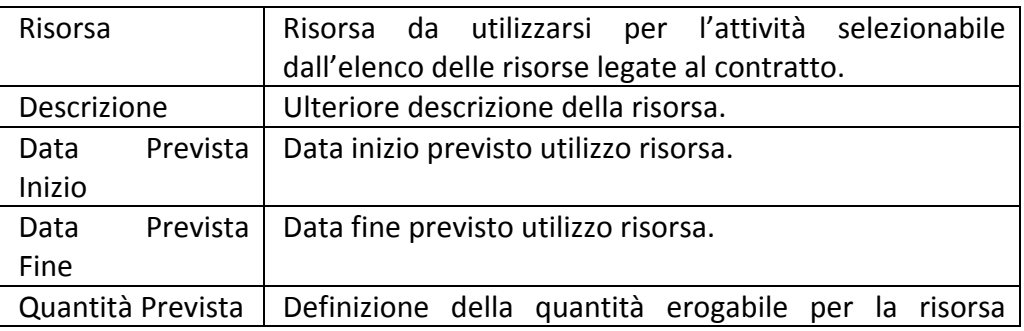

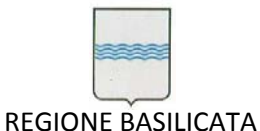

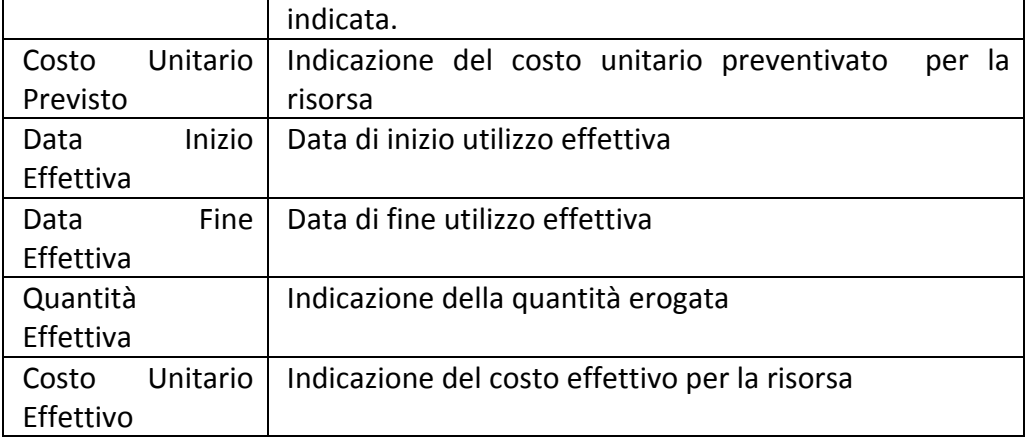

Le colonne *Totale Previsto* e *Totale Effettivo* sono calcolate in automatico.

La somma di queste colonne sono riportate nell'elenco delle attività.

In fase di inserimento/modifica dati vengono fatti dei controlli sull'importo previsto e cioè la quantità delle risorse inserite non deve superare la quantità delle risorse messe a contratto. Il valore previsto non deve superare il valore previsto sulle attività.

In questa videata e' possibile inoltre legare i ticket che si riferiscono all'attività ed i relativi documenti.

I ticket si inseriscono selezionandoli dalla lista dei ticket; i documenti vengono gestiti come descritto nel capitolo 3.6.

# *5.9 Tab Rendicontazione*

La fase di rendicontazione delle attività è gestita nella tab *Rendicontazione.* In questa pagina sono elencati in un report interattivo tutte le attività di tutti i progetti del contratto selezionato. Questo tipo di report interattivo ha la possibilità di effettuare determinati lavori per selezionare, raggruppare , salvare ed esportare i dati; per esempio sarà possibile selezionare tutte le attività rendicontate in un periodo e salvare la selezione con nomi specifici in modo da avere sempre degli elenchi utili ai fine dei documenti della rendicontazione.

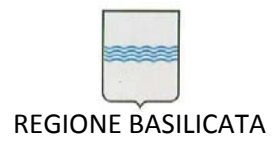

|                                                   | M. Rendicontazione - Mozilla Firefox                           |                 |                                                                                                    |            |                                         |                                                                                                    |            |                                                                                                    |                          |                        | <b>ROBERT COMMENT</b>                     |
|---------------------------------------------------|----------------------------------------------------------------|-----------------|----------------------------------------------------------------------------------------------------|------------|-----------------------------------------|----------------------------------------------------------------------------------------------------|------------|----------------------------------------------------------------------------------------------------|--------------------------|------------------------|-------------------------------------------|
|                                                   | File Modifica Visualizza Cronologia Segnalibri Strumenti Aiuto |                 |                                                                                                    |            |                                         |                                                                                                    |            |                                                                                                    |                          |                        |                                           |
|                                                   | c<br>$\alpha$                                                  |                 | http://oias2.rete.basilicata.it:7779/apeu/f?p=108:17:2272120481566790::NO                                                              |            |                                         |                                                                                                    |            |                                                                                                    | <b>12 -</b>              | $\frac{1}{2}$ + Google |                                           |
|                                                   |                                                                |                 |                                                                                                    |            |                                         |                                                                                                    |            |                                                                                                    |                          |                        |                                           |
| Rendicontazione                                   |                                                                | $\mathcal{A}$ . |                                                                                                    |            |                                         |                                                                                                    |            |                                                                                                    |                          |                        |                                           |
|                                                   |                                                                |                 |                                                                                                    |            |                                         |                                                                                                    |            |                                                                                                    |                          |                        | Lephot (W                                 |
|                                                   |                                                                |                 |                                                                                                    |            |                                         |                                                                                                    |            |                                                                                                    |                          |                        |                                           |
| <b>REGIONE BASILICATA</b>                         |                                                                |                 |                                                                                                    |            |                                         |                                                                                                    |            |                                                                                                    |                          |                        |                                           |
|                                                   |                                                                |                 |                                                                                                    |            |                                         | Risorse / Tipologia risorse / Tipi attributi / Contratti / Risorse Contratti / Progetti / Progetti / |            |                                                                                                    |                          |                        | Dati propetto Attivita / Risorse attivita |
| Progetto del contratto.                           |                                                                |                 |                                                                                                    |            |                                         |                                                                                                    |            |                                                                                                    |                          |                        |                                           |
|                                                   |                                                                |                 | Sirs - Contratto di assistenza specialistica per la gestione e l'evoluzione del patrimonio software della Regione Basilicata - LIREA 1 |            |                                         |                                                                                                    |            |                                                                                                    |                          |                        |                                           |
|                                                   |                                                                |                 |                                                                                                    |            |                                         |                                                                                                    |            |                                                                                                    |                          |                        |                                           |
| Elenco attivita                                   |                                                                |                 |                                                                                                    |            |                                         |                                                                                                    |            |                                                                                                    |                          |                        |                                           |
|                                                   |                                                                |                 |                                                                                                    |            |                                         |                                                                                                    |            |                                                                                                    |                          |                        |                                           |
|                                                   |                                                                |                 |                                                                                                    |            |                                         |                                                                                                    |            |                                                                                                    |                          |                        |                                           |
|                                                   |                                                                |                 |                                                                                                    |            |                                         |                                                                                                    |            |                                                                                                    |                          |                        | Rendiconta                                |
|                                                   |                                                                | Righe 15        | Va.<br>۰                                                                                                    |            |                                         |                                                                                                    |            |                                                                                                    |                          |                        |                                           |
|                                                   |                                                                |                 |                                                                                                    |            |                                         |                                                                                                    |            |                                                                                                    |                          |                        |                                           |
|                                                   | Rendicontazione trimestrale<br><b>DESIGN FINALE</b>            |                 | <b>SEARCONDUCK</b>                                                                                                    |            |                                         |                                                                                                    |            | <b>DISTURBS</b>                                                                                     | 0.710111                 |                        |                                           |
| $P_{\tau}$<br>leport di lavoro<br><b>Presente</b> | <b>Progetto</b>                                                | Allivita"       | Attivita's                                                                                                    |            | Data Previsto Inizia Data Prevista Fine | Data Incro Effettiva Data Fine Effettiva                                                             |            | Previeto                                                                                            | Utilizzate               |                        | Felidata S/N Data Rendicentazione         |
| 7502/0108                                         | <b>Manufergiane</b><br>Appiomamento software<br><b>OIAE</b>    | 120             | Installazione GIAE                                                                                                    | 23/12/2009 | 23/12/2009                              | 23/12/2009                                                                                           | 23/12/2009 | $\frac{1}{2} \left( \frac{1}{2} \right) \left( \frac{1}{2} \right) \left( \frac{1}{2} \right)$<br>œ | $-1 - 118$               | s                      | 04/03/2010                                |
|                                                   | <b>Manuferizione</b><br>Aggiornamento software                 | 214             | Analisi per migrazione da<br>Server a postazione locale                                                                                | 28/04/2010 | 31/05/2010                              | CO.                                                                                                  | ×          | i i si                                                                                              | 0.00                     | ×                      | ÷                                         |
| 7502/0100                                         | <b>GEAR</b><br>Manuferiziane-                                  |                 | Porting applicazione nuovo                                                                                                    |            |                                         |                                                                                                    |            |                                                                                                    |                          |                        |                                           |
|                                                   | Aggiornamento software<br>Incentri e Consulenze                | 122             | CMS regionale e<br>Integrazione con l'IMS                                                                                              | $\sim$     | $+1$                                    | G.                                                                                                   | œ          |                                                                                                    | ×                        | ×                      | ×                                         |
| TIAC/0107<br><b>T1AM0123</b>                      | Sviluppo Modulo Project<br><b>OSA</b>                          | 187             | Propetazione e sviluppo                                                                                                    | 01/01/2010 | 31/03/2010                              | 01/01/2010                                                                                           | 31/03/2010 | 5.55                                                                                                | n.                       | ٠                      | ÷                                         |
| <b>T1AM0123</b>                                   | Sviluppo Modulo Project.<br>OSA                                | 158             | Redazione Documentazione                                                                                                    | 01/04/2010 | 15/05/2010                              | 01/04/2010                                                                                           | 15/05/2010 |                                                                                                    | $\overline{\phantom{a}}$ | ×.                     | ×                                         |
| <b>TEAMOILE</b>                                   | Manutenzione -<br>Applomamento GSA                             | 129             | Manuterizione 1 Trimestre                                                                                                    | 01/01/2010 | 31/03/2010                              | 01/01/2010                                                                                           | 31/03/2010 | $\sim$                                                                                              | <b>STATE</b>             | $\vert \cdot \vert$    | ÷                                         |

**Figura 21 ‐ Rendicontazione**

Per effettuare queste operazioni si utilizza la barra di applicazione come spiegato nel capitolo 3.7 progetti.

| Righe<br>15<br>Jai<br><b>Let</b> |  |
|----------------------------------|--|
|----------------------------------|--|

**Figura 22 – Barra applicazione rendicontazione**

Per rendicontare delle attività bisogna selezionare il bottone *Rendiconta*. Compare l'elenco delle attività rendicontate in cui e' visualizzata la data di rendicontazione per una eventuale modifica e **quelle validate** e non ancora rendicontate in cui bisognerà impostare la data di rendicontazione.

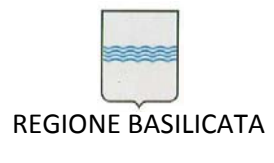

Via Vincenzo Verrastro, 4 85100 Potenza Tel 0971/668335 fax 0971/668954 ufficio.sirs@regione.basilicata.it

| Eile Modifica Visualizza Cronologia Segnalibri Strumenti Aiuto                                                                                                   |               |     |                                                                                                    |                                      |                       |                                        |                        |                              |                        |                                            | <b>HERMAN AREA</b> |
|----------------------------------------------------------------------------------------------------|---------------|-----|----------------------------------------------------------------------------------------------------|--------------------------------------|-----------------------|----------------------------------------|------------------------|------------------------------|------------------------|--------------------------------------------|--------------------|
| C<br>$\mathbf{r}$<br><b>COL</b>                                                                                                    |               |     | http://oias2.rete.basilicata.it.7779/apex/f?p=108:17:2272120481566790.pg R_5109932490168569:NO&pg_min_row=11&pg_max_rows=10&pg_rows_fetched= (2) = |                                      |                       |                                        |                        | $C = G$ oogle                |                        |                                            |                    |
|                                                                                                    |               |     |                                                                                                    |                                      |                       |                                        |                        |                              |                        |                                            |                    |
| Rendicontazione<br>×.                                                                                                    |               |     |                                                                                                    |                                      |                       |                                        |                        |                              |                        |                                            |                    |
| <b>REGIONE BASILICATA</b>                                                                                                    |               |     |                                                                                                    |                                      |                       |                                        |                        |                              |                        |                                            | Logout a           |
|                                                                                                    |               |     | Risorse Tipologia risorse Tipi attributi Contratti Pisorse Contratti Progetti Alendicontazione                                                     |                                      |                       |                                        |                        |                              |                        | Dati progetto Attivity' Alliance attivity' |                    |
|                                                                                                    |               |     |                                                                                                    |                                      |                       |                                        |                        |                              |                        |                                            |                    |
| Progetto del contratto<br>Sirs - Contratto di assistenza specialistica per la gestione e l'evoluzione del patrimonio software della Regione Basilicata - LINEA 1 |               |     |                                                                                                    |                                      |                       |                                        |                        |                              |                        |                                            |                    |
|                                                                                                    |               |     |                                                                                                    |                                      |                       |                                        |                        |                              |                        |                                            |                    |
|                                                                                                    |               |     |                                                                                                    |                                      |                       |                                        |                        |                              | Ritorna ad elecco.     |                                            | Sottometti         |
| Rendiconta Attivita                                                                                                    |               |     |                                                                                                    |                                      |                       |                                        |                        |                              |                        |                                            |                    |
| <b>DescriPropello:</b>                                                                                                    | Progetto.     |     | <b>Atlivita</b> Descrizione                                                                                                    | <b>Data Pravista</b><br><b>Mizin</b> | Data Pravista<br>Fine | <b>Data Inizio</b><br><b>Effettiva</b> | Data Fine<br>Effettiva | <b>Inports</b><br>Preventiva | imports.<br>Utilizzato | Data:<br>Rendicontazione                   |                    |
| Manutenzione-Applomamento software<br>PROVVEDIMENTI AMMINISTRATIVI                                                                                               | 71AM/0004     | 112 | <b>Sviluppo Software</b>                                                                                                    | 28/10/2009                           | 12/12/2009            | 26/10/2009                             | 12/12/2009             | 99.94 - 32                   |                        | 04/03/2010                                 |                    |
|                                                                                                    |               |     |                                                                                                    |                                      |                       |                                        |                        |                              |                        |                                            |                    |
| Manuterizione-Aggiornamento software<br>PROVVEOIMENTI AMMINISTRATIVI                                                                                             | 71AM/0004     | 113 | Formazione Formatori in Aula                                                                                                    | 23/09/2009                           | 24/09/2009            | 23/09/2009                             | 24/09/2009             |                              | ×                      | 04/03/2010                                 |                    |
| Manutenzione-Apgiornamento software<br>PROVVEDIMENTI AMMINISTRATIVI                                                                                              | 71AM/0004     | 714 | Kids-off per avvio Dipartimenti                                                                                                    | 21/09/2009                           | 18/11/2009            | 21/09/2009                             | 18/11/2009             |                              |                        | 04/03/2010                                 |                    |
| Manutenzione-Aggiornamento software<br>PROVVEDIMENTI AMMINISTRATIVI                                                                                              | 71AM0004 115  |     | Documentazione                                                                                                    | 15/10/2009                           | 21/12/2009            | 15/10/2009                             | 21/12/2009             |                              | $\sim$                 | 04/03/2010                                 |                    |
| Manutenzione-Aggiornamento software<br>PROVVEDIMENTI AMMINISTRATIVI                                                                                              | 71AM0004 116  |     | Assistenza                                                                                                    | 26/09/2009                           | 31/12/2009            | 28/09/2009                             | 31/12/2009             | a ministration               | <b>LE RIER</b><br>18.8 | 04/03/2010                                 |                    |
| Manutenzione Apgionamento software<br>PROVVEDIMENTI AMMINISTRATIVI                                                                                               | T1AM0004      | 117 | Assistenza su procedura, formazione ed.<br>abilitazione nuovi utenti                                                                               | 28/09/2009                           | 31/12/2009            | 28/09/2009                             | 31/12/2009             | a.                           |                        | 04/03/2010                                 |                    |
| Manutenzione-Aggiornamento software BUR                                                                                                    | 71AF/0104     | 118 | Assistanza Bur                                                                                                    | 28/09/2009                           | 30/09/2009            | 28/09/2009                             | 30/05/2005             |                              |                        | 04/03/2010                                 |                    |
| Manutenzione- Assistenza Determine vecchia<br>procedura (in uso al Consiglio)                                                                                    | /0105         | 119 | Assistanza Datermine vecchia procedura (in<br>uso al Consiglio)                                                                                    | 09/11/2009                           | 10/11/2009            | 09/11/2009                             | 10/11/2009             | $\ddotsc$                    |                        | 04/03/2010                                 |                    |
| Manutenzione Aggiorramento software GIAE                                                                                                    | 7502/0100     | 120 | Installazione GIAE                                                                                                    | 23/12/2009                           | 23/12/2009            | 23/12/2009                             | 23/12/2009             |                              | ALC: UNK               | 04/03/2010                                 |                    |
| Manutenzione-Aggiornamento software GLEVI-<br>Ambiente                                                                                                    | 75AD/0013 121 |     | Modifina layout stampa graduatoria<br>assegnazione legna                                                                                           | 18/02/2010                           | 23/02/2010            | 19/02/2010                             | 24/02/2010             |                              |                        | 16/04/2010                                 |                    |

**Figura 23 – Inserimento/Modifica Rendicontazione**

Dopo aver inserito e/o modificato le date di rendicontazione ricordarsi di premere il tasto *Sottometti* per confermare.

# **6. Help in Linea**

E' presente l'help in linea sulla label dei dati per alcuni campi .